# 1. RECEPTION EMAIL

Bonjour \*\*\*\*\*\*\*\*,

Nous vous informons que vous pourrez dorénavant utiliser le service [monespacefamille.fr,](http://monespacefamille.fr/)

pour les services de la collectivité , afin de réaliser vos démarches.

Pour cela, rendez-vous su[r http://monespacefamille.fr](http://monespacefamille.fr/)

**Votre code d'adhésion (à utiliser APRES la création de votre compte):** 8ZL1B52NNJ

NE PAS UTILISER CE CODE, IL NE S'AGIT QUE D'UN EXEMPLE.

## 2. CONNEXION SUR [http://monespacefamille.fr](http://monespacefamille.fr/)

#### **CLIQUER SUR CREER UN COMPTE**

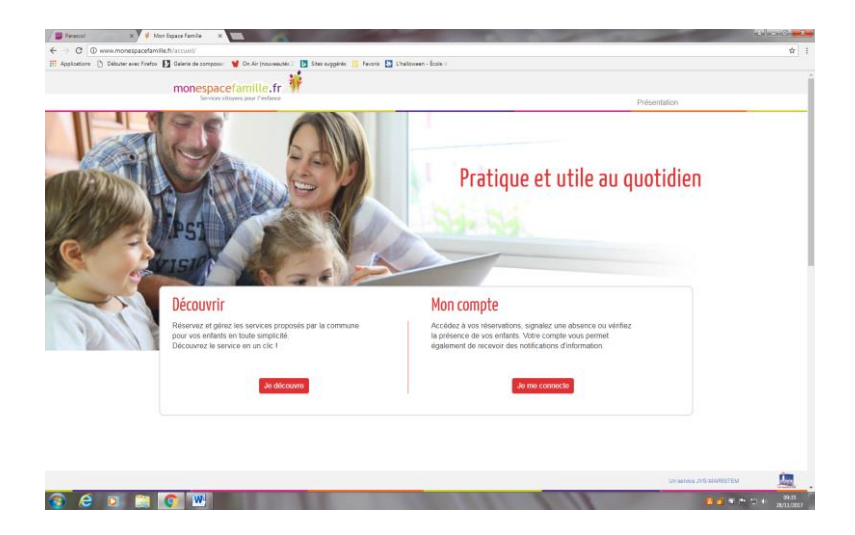

### **REPONDRE NON A LA QUESTION :**

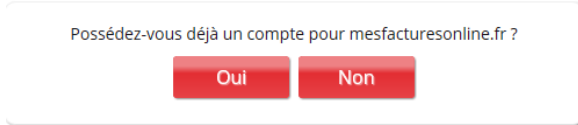

## 3. CREATION DU COMPTE

**Il convient de compléter les informations concernant le parent ayant reçu le mail.**

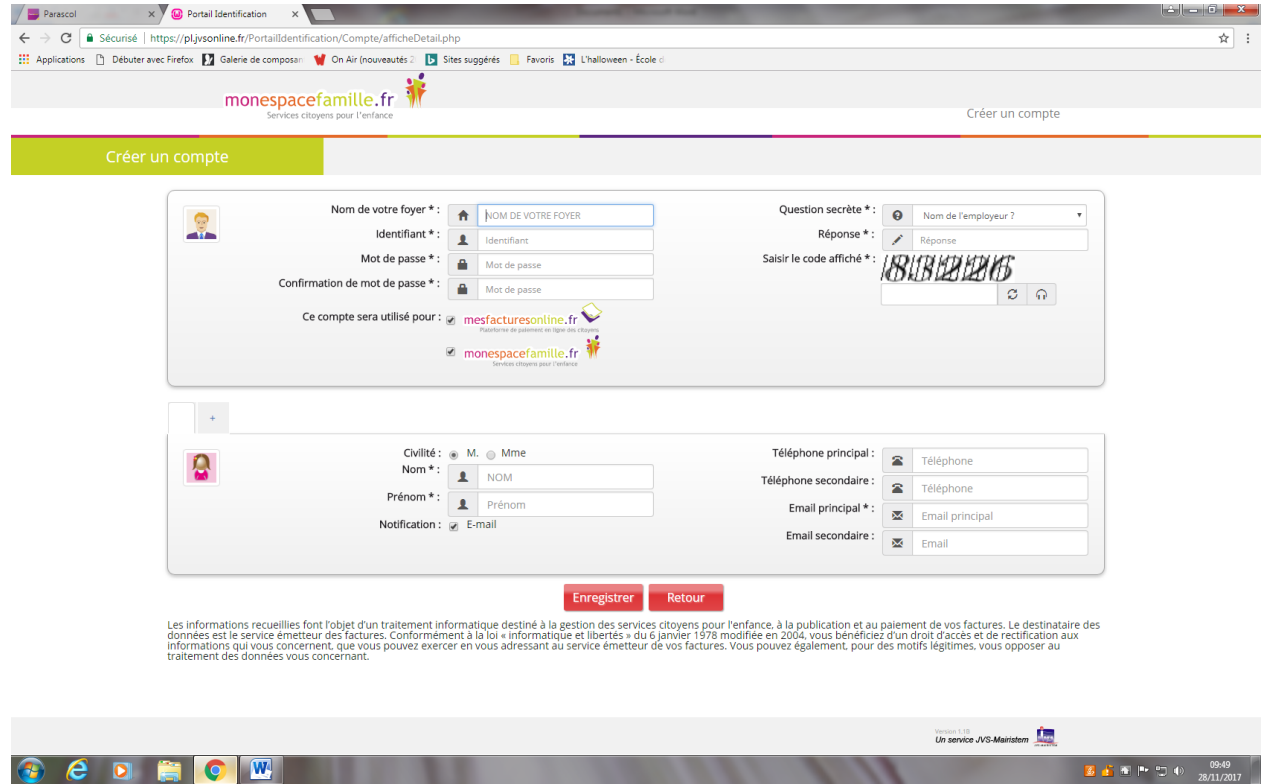

### **LORSQUE VOUS ENREGISTREREZ, IL VOUS DEMANDERA LE CODE D'ADHESION RECU PAR MAIL PUIS VOUS VALIDEZ.**

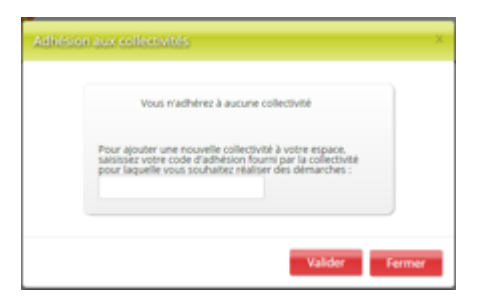